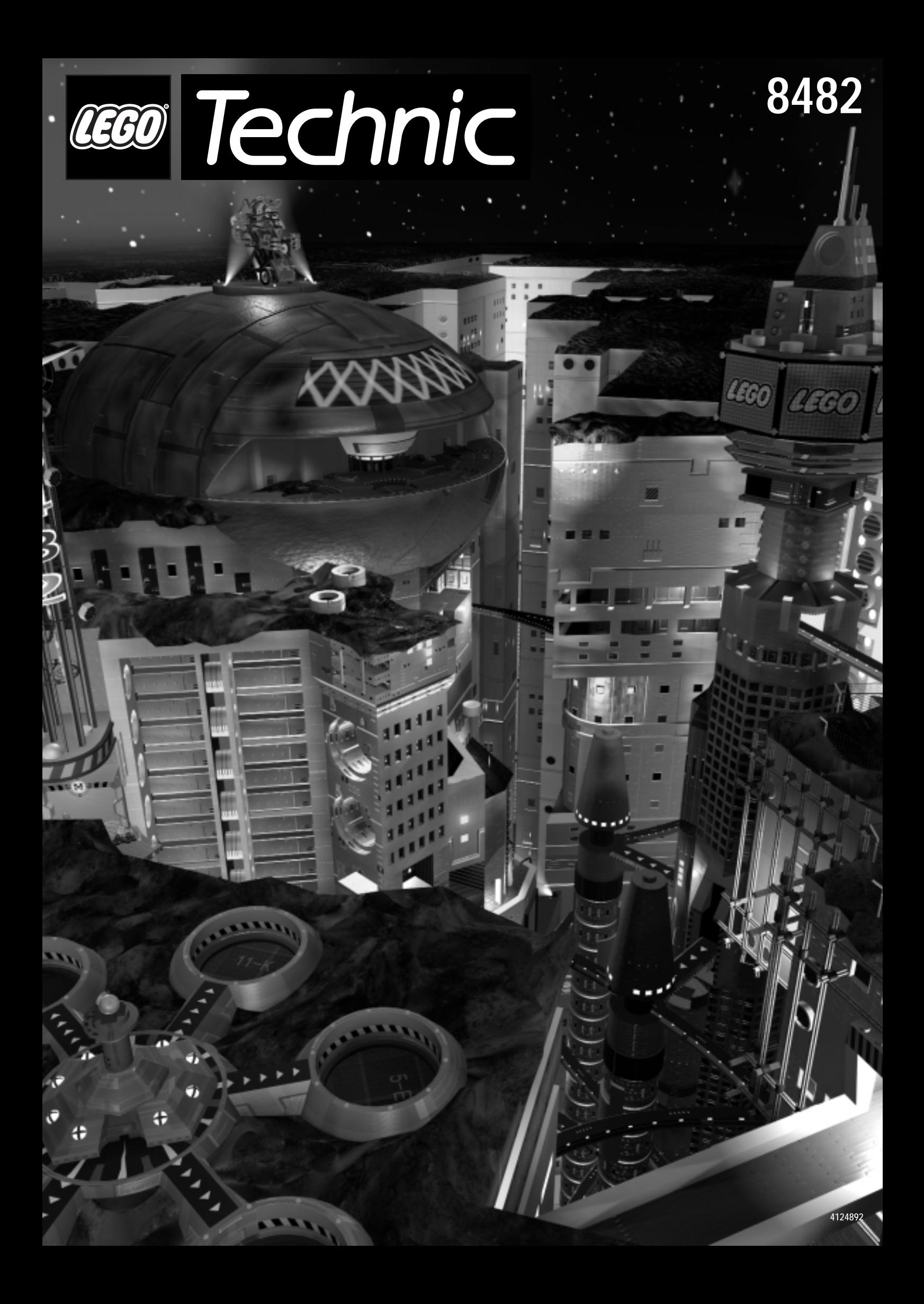

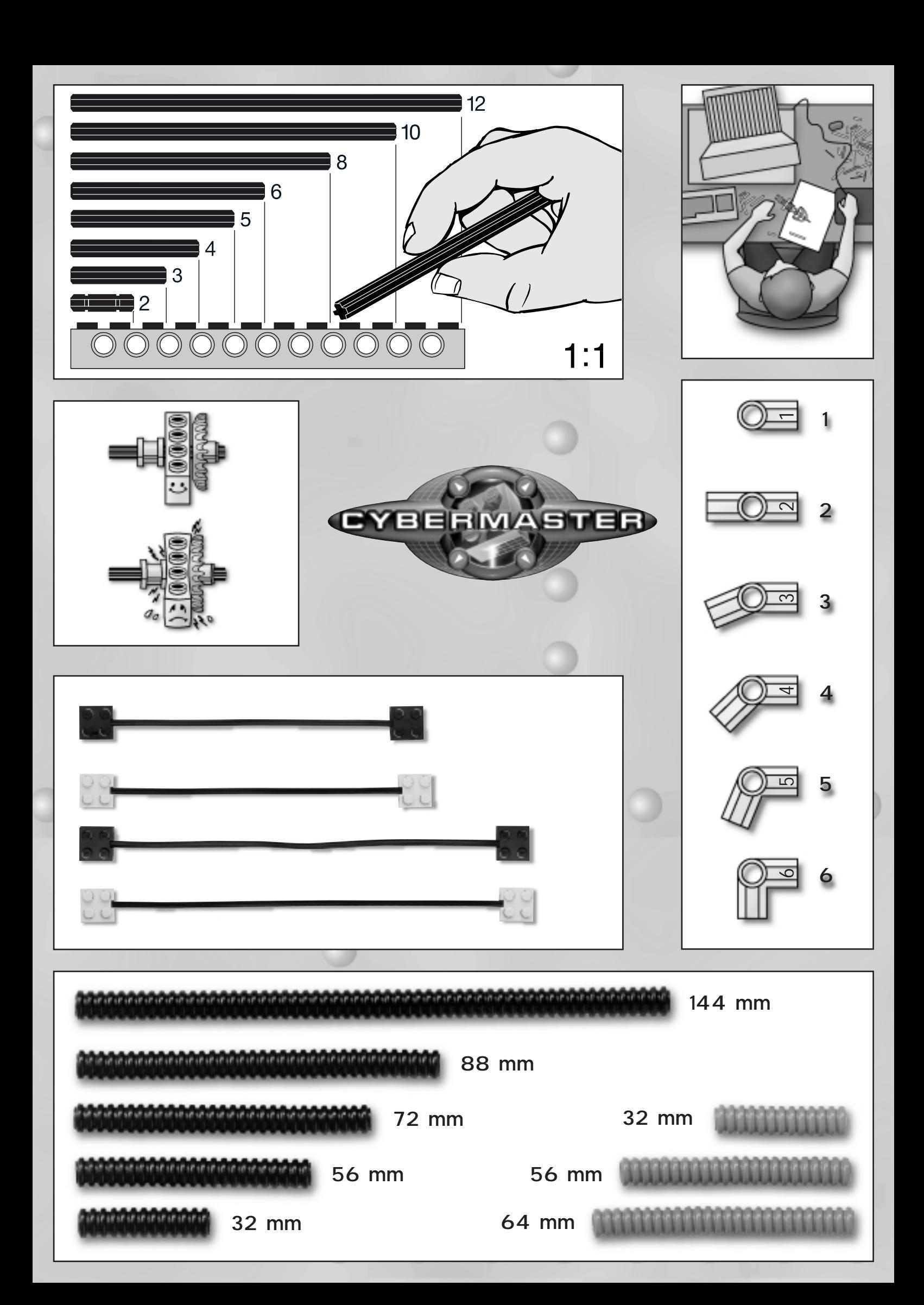

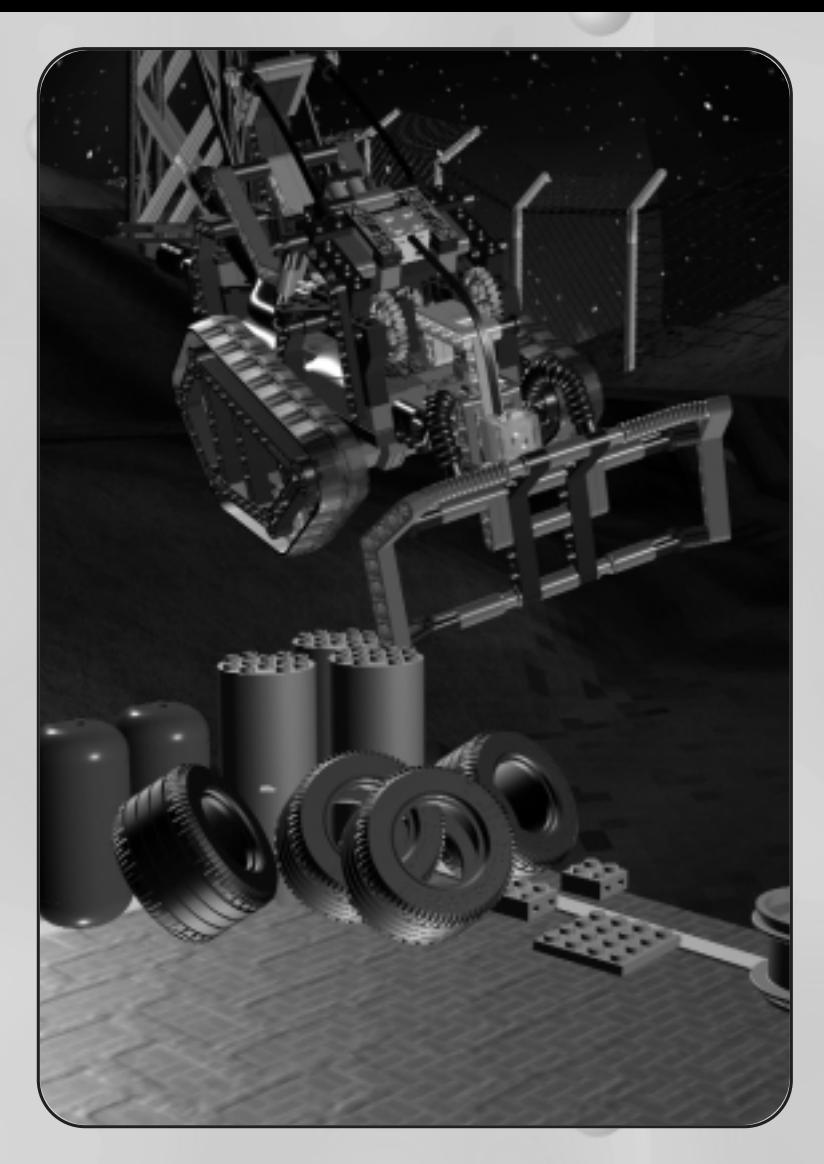

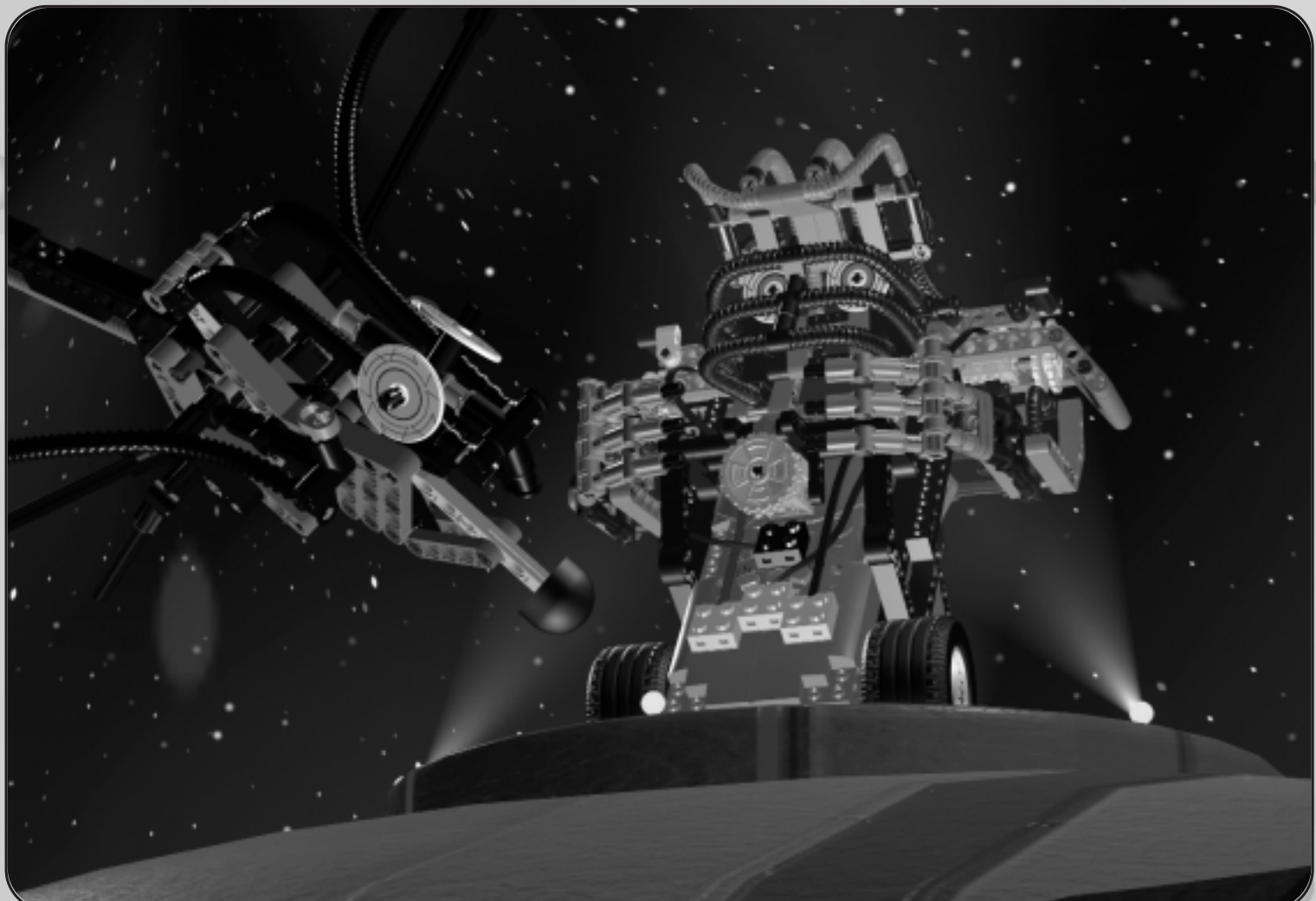

# **Üdvözlünk az új LEGO® világban!**

Új készletedhez CD-ROM-ot mellékeltünk, mely egy LEGO® számítógépes programot tartalmaz. MielŒtt megkezdenéd használatát, szeretnénk ismertetni veled néhány fontos jogi

tudnivalót a software használatáról. A LEGO Csoport valamennyi termékéhez hasonlóan a fenti

software-t is gondos munkával, sok-sok ráfordítással fejlesztette ki.

A software ezért nemcsak számodra, hanem a LEGO számára is jelentŒs értéket képvisel. A software-ek másolását ezért jogi szabályok tiltják. Kérjük soha ne felejtkezz el az alábbi két szabály betartásáról:

### **1. Szabály:**

A software-t természetesen rámásolhatod saját számítógépedre. Ha elindítod a programot, a számítógép automatikusan átmásolja a software egy részét. Ha te magad vásároltad a programot, vagy valamely más módon, ám legálisan jutottál hozzá, úgy a fenti másolat is teljesen legális. Ugyanez vonatkozik a gép által készített biztonsági (backup) másolatra is. Ha számítógéped egy hálózat része (helyi hálózat, vagy internet), úgy gondoskodnod kell arról, hogy a hálózat többi használójának ne legyen lehetŒsége LEGO programod lemásolására. Ennek ellenére természetesen bátran játszhatnak programoddal mindazok, akiknek megengeded, hogy használják számítógépedet.

### **2. Szabály:**

Ha a fentiektŒl eltérŒ módon más rendelkezésére bocsátod a programot, úgy te magad is elveszted a használat jogát. Ha

eladod, vagy elajándékozod a programot, ne felejtkezz el arról, hogy te magad már nem használhatod többet sem a CD-ROM-ot, sem a számítógépeden maradt másolatokat. A program kikölcsönzése vagy bérbeadása sem megengedett.

Szeretnénk továbbá felhívni a figyelmedet arra, hogy nem

használhatod szabadon a LEGO csoport védjegyeit. Védjegyek, mint bizonyára tudod, nem csak szavak, hanem szimbólumok is lehetnek, így pl. logok, bizonyos formatervek, vagy a termék

egyes megjelenítési formái. A LEGO csoport

védjegyei közé tartozik pl. a LEGO kocka is. A védjegyeket felismerésük megkönnyítésére általában ® vagy ™ jellel látjuk el. A jogi tudnivalókról bŒvebb információkat találsz a CD-ROM-on. Ezeket a Menü-n keresztül hívhatod le a képernyŒre. Ha fellapozod a LEGO csoport internet honlapját (http:www.LEGO.com), további tájékoztatót találsz a LEGO védjegyeirŒl.

A CyberMaster szabadalmazott átviteli protokollt tartalmaz.

Jó szórakozást kívánunk a LEGO TECHNIC CD-ROM

programjával!

### **A hardware összeállítása**

### **1. A 9 V-os kockaelem behelyezése a Toronyba.**

a. Fordítsd meg a Tornyot, úgy, hogy a hátlapja

mutasson felfelé. Nyomd meg könnyedén az

elemrekesz fedelét és told el a helyérŒl.

b. Helyezd bele a 9 V-os elemet, úgy, ahogyan az ábrán láthatod.

c. Told vissza az elemrekesz fedelét az eredeti pozícióba. A fedél a kiindulási helyzetben bekattan.

## **2. Az antennák rögzítése a Tornyon**

a. Az antennákat a Torony tetején rögzítsd - illeszd be Œket helyükre, majd csavard be Œket az óramutató járásának megfelelŒ irányban.

## **3. A Torony csatlakoztatása a számítógéphez**

a. Csatlakoztasd a kábelt a Torony hátlapjának alsó részéhez.

b. A Toronyhoz csatlakoztatott kábel másik végét

csatlakoztasd a számítógéped egyik szabad, soros port-jához. 9 tıs soros port esetén adapter nélkül, 25 tıs port esetén pedig a készlethez mellékelt adapter

segítségével csatlakoztasd a kábelt (lásd a 3. ábrát).

# **4. 6 db. 1,5 V-os ceruzaelem behelyezése a Mobil Egységbe**

a. Fordítsd meg a Mobil Egységet, úgy, hogy a hátlapja

mutasson felfelé. Nyomd meg könnyedén az

elemrekesz fedelét és told el jobbra, az árán jelzett módon.

b. Helyezz bele 6 db. 1,5 V-os ceruzaelemet, úgy, ahogyan az ábrán láthatod.

c. Told vissza az elemrekesz fedelét az eredeti pozícióba. A fedél a kiindulási helyzetben bekattan.

### **5. Az antennák rögzítése a Mobil Egységen**

a. Az antennákat a Mobil Egység tetején rögzítsd - illeszd be Œket helyükre, majd csavard be Œket az óramutató járásának megfelelŒ irányban.

### **A software installálása**

Helyezd be a CD-ROM-ot számítógéped CDegységébe, majd hajtsd végre a képernyŒn megjelenŒ utasításokat.

Ha a program nem indul el automatikusan az "autorun" funkción keresztül, úgy klikkelj rá a windows felület "work station", majd "CD-ROM", s végül a "setup" ikonjára.

### **Termék és termékbiztonság**

A CyberMaster használata során vedd figyelembe a következŒ tudnivalókat:

• A CyberMastert ha csak teheted sima, kemény felületeken, így pl. fa parkettán, csempeburkolaton, linóleumon, stb. használd.

• A CyberMaster mıködésekor zavarok léphetnek fel, ha

egyidejıleg más távvezérelt termékeket is használsz.

• Mıködési zavarokat okozhat továbbá, ha a CyberMastert acélbeton épületek vagy nagyfeszültségı vezetékek

közelében használod.

• A CyberMaster rövidzárlat és túlhevülés elleni védelemmel rendelkezik, az elemek élettartamának meghosszabbítása

érdekében azonban lehetŒleg kerüld el a rövidzárlatokat.

• A CyberMastert kizárólag eredeti LEGO tápkábellel használd. Soha ne használj nem eredeti LEGO tartozékokat.

• A motor túlhevülés elleni védelemmel rendelkezik.

• Mindig figyelj arra, hogy CyberMaster készletedet soha ne érhesse víz.

• A Tornyot és a Mobil Egységet soha ne helyezd fıtŒtest, vagy más hŒforrások közelébe és soha ne tedd ki Œket

közvetlen napfény hatásának.

• A Tornyot és a Mobil Egységet soha ne fogd meg

antennáiknál fogva.

## **Elemek**

A Mobil Egység üzemeltetéséhez 6 db. 1,5 Vos ceruzaelemre, a Torony üzemeltetéséhez pedig egy db. 9 V-os kockaelemre van szükséged. Ha csak teheted, alkáli elemeket használj. Soha ne használj együtt különbözŒ típusú (alkáli, szén-cink vagy feltölthetŒ)

5

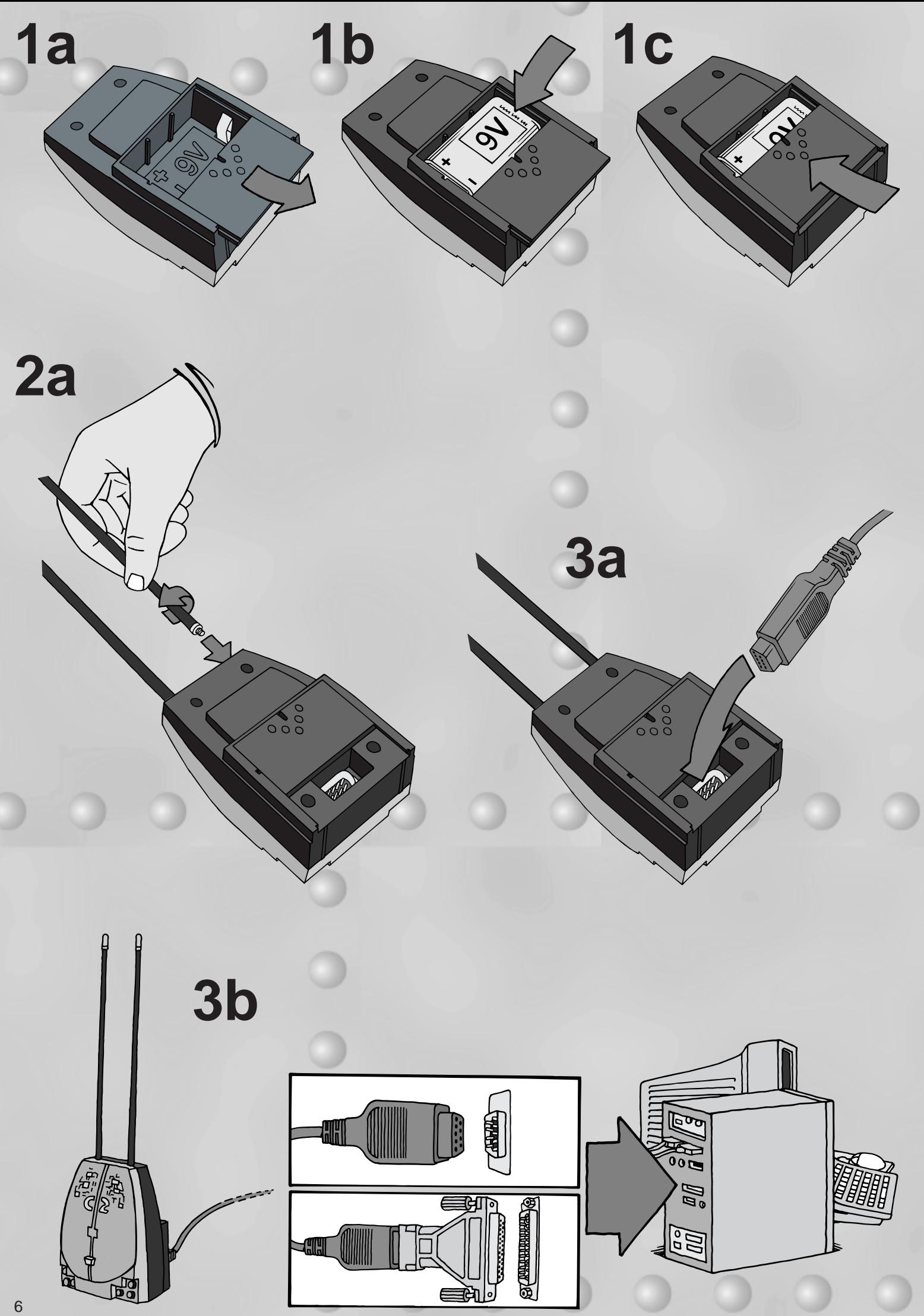

![](_page_6_Picture_0.jpeg)

![](_page_7_Picture_0.jpeg)